# Read ebooks from our library on Kindle!

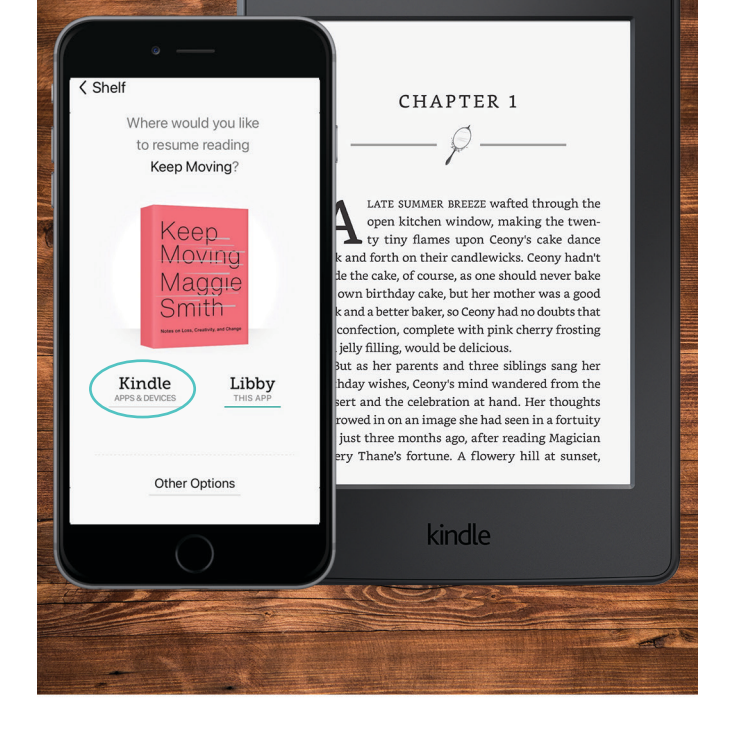

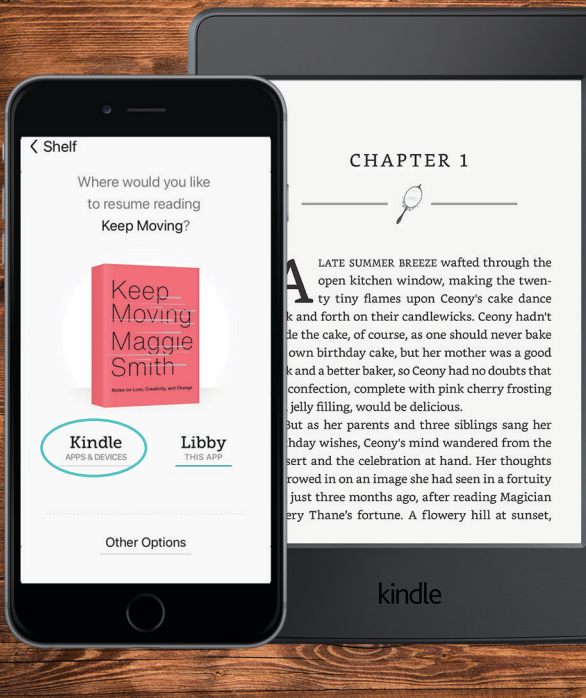

Read ebooks

from our library

on Kindle!

# Read ebooks from our library on Kindle!

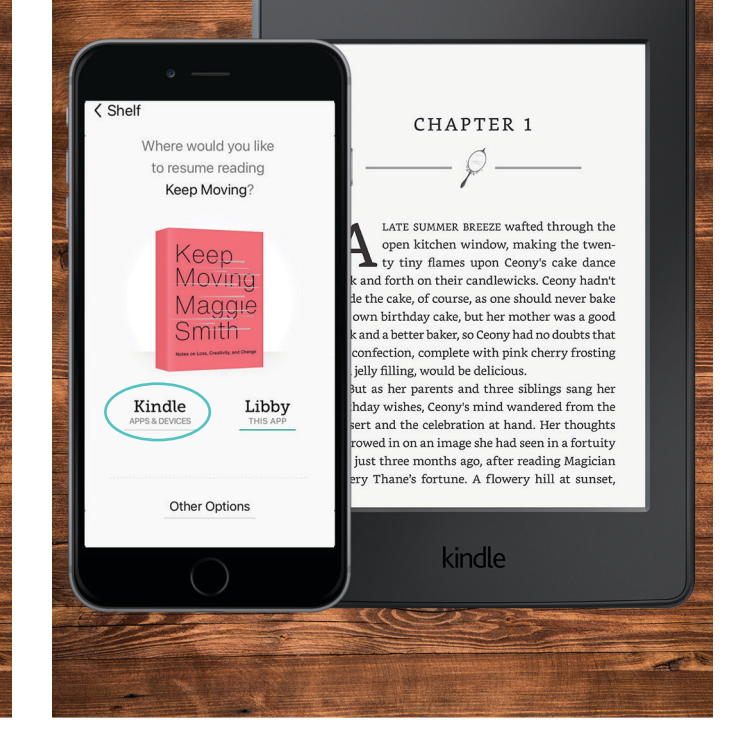

Libby. The Library reading app

Libby. The Library reading app

Libby. The Library reading app

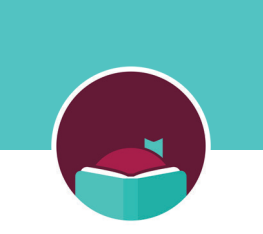

#### Reading with Kindle

You can read most borrowed ebooks with Kindle (available in the U.S. only). To send a book to Kindle and read it there:

- 1. Tap  $\sum$
- 2. Tap loans at the top of the screen.
- 3. Tap Read With...
- 4. Tap Kindle.
- 5. You'll be taken to Amazon's website to finish getting the book.
	- If you're signed into your Amazon account, verify the "Deliver to:" device and tap Get Library Book.
	- If you're not signed into your Amazon account, tap Get Library Book, and sign in.

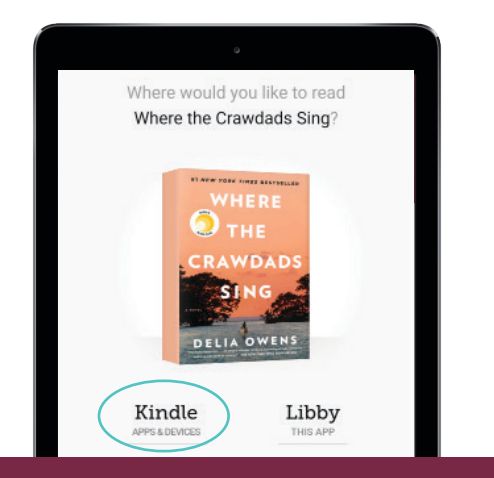

## Reading with Kindle

You can read most borrowed ebooks with Kindle (available in the U.S. only). To send a book to Kindle and read it there:

1. Tap  $\leqslant$ 

- 2. Tap loans at the top of the screen.
- 3. Tap Read With...
- 4. Tap Kindle.
- 5. You'll be taken to Amazon's website to finish getting the book.
	- If you're signed into your Amazon account, verify the "Deliver to:" device and tap Get Library Book.
	- If you're not signed into your Amazon account, tap Get Library Book, and sign in.

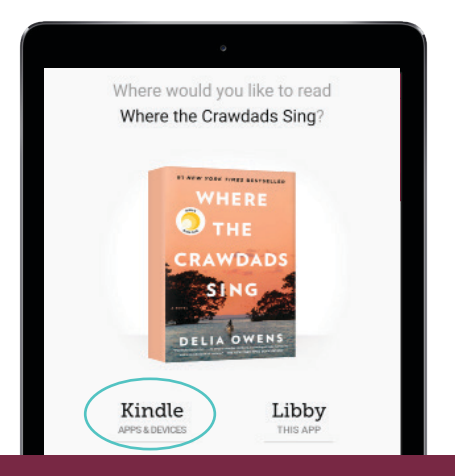

## Reading with Kindle

You can read most borrowed ebooks with Kindle (available in the U.S. only). To send a book to Kindle and read it there:

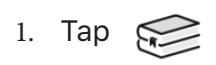

- 2. Tap loans at the top of the screen.
- 3. Tap Read With...
- 4. Tap Kindle.
- 5. You'll be taken to Amazon's website to finish getting the book.
	- If you're signed into your Amazon account, verify the "Deliver to:" device and tap Get Library Book.
	- If you're not signed into your Amazon account, tap Get Library Book, and sign in.

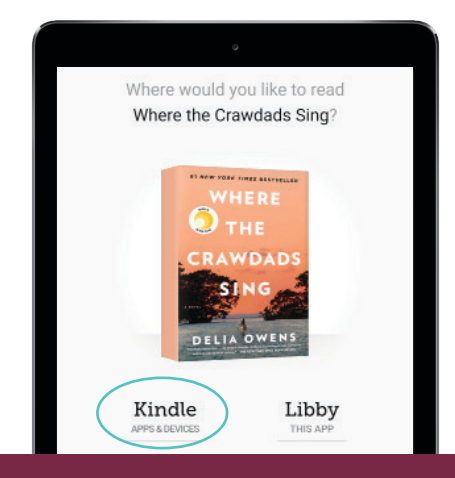